# Sguil Configuration and Installation

# **Sguil Version 0.5.3**

15 January 2005

**Note**: If you decide to install Sguil, the Shadow sensor cronjob and startup in the /etc/rc.d/rc.local will be disabled. If you want to run both packet collection packages, which collect the same information, it can be enabled in both files previously mentioned.

Additional information available at: [http://sguil.sourceforge.net](http://sguil.sourceforge.net/)

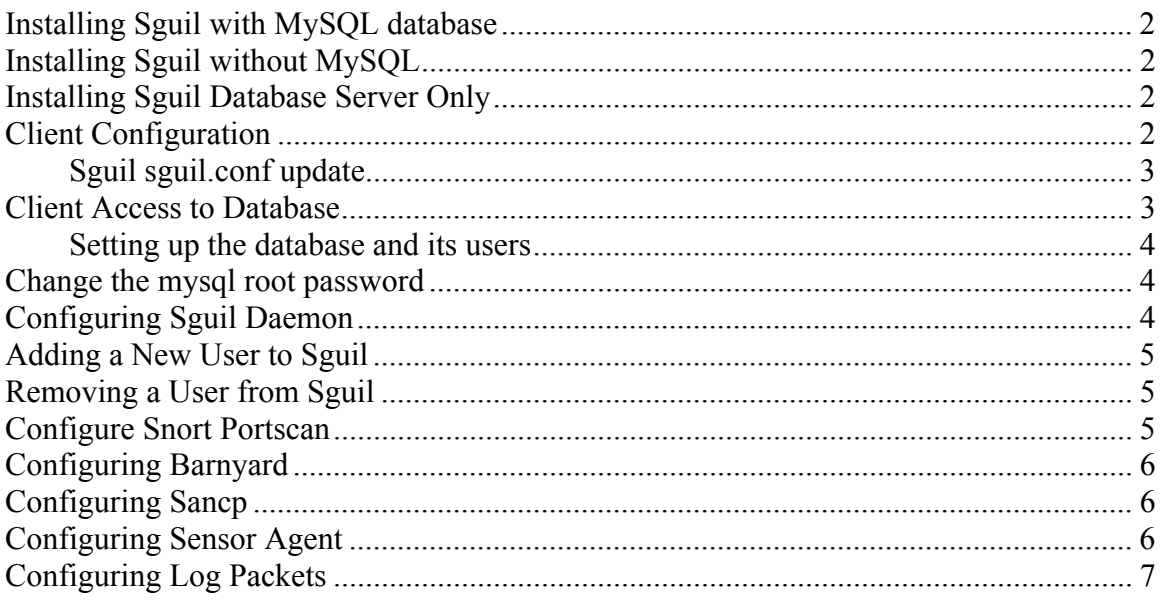

# <span id="page-1-0"></span>Installing Sguil with MySQL database

mount /mnt/cdrom cd /mnt/cdrom/sguil run pkgtool

Select **Current** Install packages from the current directory Install the package located in this directory

Installing Sguil without MySQL

This package is for distributed sensors. On PC contains Sguil with MySQL database and the sensors report to it.

mount /mnt/cdrom cd /mnt/cdrom/sensguil run pkgtool Select **Current** Install packages from the current directory Install the package located in this directory

Installing Sguil Database Server Only

This package is for distributed sensors. On PC contains Sguil with MySQL database and the sensors report to it.

mount /mnt/cdrom cd /mnt/cdrom/sguildb run pkgtool Select **Current** Install packages from the current directory Install the package located in this directory

Client Configuration

Download the Windows Sguil client at: [http://sourceforge.net/project/showfiles.php?group\\_id=71220](http://sourceforge.net/project/showfiles.php?group_id=71220) Unpack in C:\sguil-0.5.3

Download Windows Active TCL at: <http://www.activestate.com/Products/ActiveTcl/> Install at  $c \cdot \text{tcl}$ 

Download Windows TLS libraries at: [http://tls.sourceforge.net](http://tls.sourceforge.net/) Unpack in C:\tcl\lib

Download Ethereal for Windows at: [http://www.ethereal.com](http://www.ethereal.com/) Install at C:\Ethereal

<span id="page-2-0"></span>Download Firefox for Windows at:<http://www.mozilla.org/> Install at C:\Firefox

#### **Sguil sguil.conf update**

Edit c:\sguil-0.5.2\client\sguil.conf

# Change SERVERHOST to the correct IP or servername set SERVERHOST 192.168.30.4

# Set up OpenSSL here (read ./doc/OPENSSL.README)  $# 0=$ off 1=on set OPENSSL 1

# win32 example set ETHEREAL\_PATH "c:/ethereal/ethereal.exe"

# win32 example (IE) set BROWSER\_PATH "c:/firefox/firefox.exe"

# Display a GMT clock in the upper righthand corner  $# 1=$ on 0=off set GMTCLOCK 1

# Mailserver to use for emailing alerts set MAILSERVER mail.example.com

# Default From: address for emailing set EMAIL\_FROM foo@example.com

Install Ethereal and Firefox as shown as it will greatly simplify configuring the sguil.conf file as the path will all be DOS 8.3 filename compliant. The TLS libraries are used to encrypt the session between the Windows client and the database server.

Client Access to Database

The client can access the database at this point by executing the sguil.tk. However, sguil.tk must be associated with the "wish application" before it will start.

c:\sguil-0.5.2\client\sguil.tk

## <span id="page-3-0"></span>**Setting up the database and its users**

If mysql database is not started, start it this way:

/usr/local/mysql/bin/mysqld\_safe user=mysql --bind-address=127.0.0.1  $&$ 

Change the mysql root password

By default, the MySQL database is started to **listen to 127.0.0.1 only** via the startup script which will prevent external connections to TCP port 3306. However, the mysql database default password is blank (no password assigned) and must be changed immediately with the following command:

/usr/local/mysql/bin/mysqladmin –u root password 'your-new-password-for-sql\_user-root'

The default Sguil password is **password**. If all of the components are running on the same computer or you use Stunnel to encrypt the data between the sensor and database (seen stunnel.pdf in the release note on the CD), it can be left as password since the database can only be access via 127.0.0.1. However, if you wish to change the password, it can be changed with the following command or you can use the Webmin administrative tool but remember it must be changed as well where indicated in this document (where the sguil account is used).

mysql –p (root password set earlier) \u mysql (User mysql)

GRANT ALL ON sguildb.\* TO sguil $@127.0.0.1$  IDENTIFIED BY \ 'make a password for user snort' WITH GRANT OPTION;  $\qquad \qquad \Box$  (Quit mysql)

Note: When entering the passwords for the sguil user, ensure it gets enclosed in single quotes or you will get an error.

# Configuring Sguil Daemon

Creating your own SSL client/server certificate.

There is already in place a default SSL certificate but you can create your own using the script supplied in the root account. To create your own client/server certificate, execute the following script:

<span id="page-4-0"></span>/root/sguil\_certificate

Follow the directions to create your own personal certificate. This certificate is used to encrypt communication between the console and the server.

If you are running all of the components on the same box, these settings will work immediately. If you previously changed the sguil password in the previous section, change any of the following according to your new setup (i.e. password):

cd /etc/sguild vi sguild.conf

set DBNAME sguildb set DBPASS password set DBHOST 127.0.0.1 set DBPORT 3306 set DBUSER sguil

Adding a New User to Sguil

Add a user to login the Sguil database via the client after this setup has been completed. To add a new user do:

/etc/sguild/sguild –adduser guy [Enter] Enter your password and verify

Removing a User from Sguil

Add a user to login the Sguil database via the client after this setup has been completed. To add a new user do:

/etc/sguild/sguild –delduser guy [Enter]

## Configure Snort Portscan

/cd /usr/local/snort/etc vi snort.external.conf

Find: preprocessor portscan-ignorehosts: \$HOME\_NET

This line is used to ignore host or range of hosts that trigger the portscan preprocessor. You may need to modify this later.

Find: preprocessor portscan: \$HOME\_NET 4 3 /LOG/external/portscans **shadow**

<span id="page-5-0"></span>Change **shadow** to the hostname of the sensor

## Configuring Barnyard

You can uncomment the default settings for Barnyard to start logging. However, if you change the user and password to for logging into the database, you will need to edit the barnyard.eth1.conf file to change the settings:

cd /usr/local/barnyard/etc

edit barnyard.eth1.conf

Find: config hostname: **shadow** (Change shadow to the correct sensor name)

(Go to the bottom with Shift-G)

Uncomment the following two lines (#)

output sguil: mysql, sensor id 0, database sguildb, server  $127.0.0.1$ , user sguil,  $\langle \rangle$ password password, sguild\_host 127.0.0.1, sguild\_port 7736

Note: If your server is something other than **127.0.0.1**, change it accordingly.

## Configuring Sancp

This package is preconfigured on the sensor and does not require immediate changes.

vi /etc/sancp/sancp.conf

This is the configuration file for sancp. By default it will work but if you would like to exclude some stuff, it can be done in here.

sancp is started by the /etc/rc.d/sancpd\_eth1 script

### Configuring Sensor Agent

This agent connects the sensor to the Sguil console. It enables the analyst to request additional information from the sensor (traffic stream, Ethereal pull, etc).

cd /usr/local/sguil/bin vi sensor agent eth1.conf

Find: set SERVER\_HOST **127.0.0.1**

Only change localhost if the SERVER\_HOST if the database is on a remote host. If the installation is on the same system, it can remain this way.

### <span id="page-6-0"></span>Find: set HOSTNAME **shadow**

Change **shadow** to the correct sensor hostname.

Configuring Log Packets

This script is used to collect packets by the sensor to be accessed later by the sensor\_agent. Those files are used to do further analysis on the events collected by the Snort sensor.

cd /usr/local/sguil/bin vi log\_packets\_eth1.sh

Find: HOSTNAME="**shadow**"

Change **shadow** to the correct sensor hostname.